# 实例1:图像的手绘效果

DV03

嵩天 www.python123.org

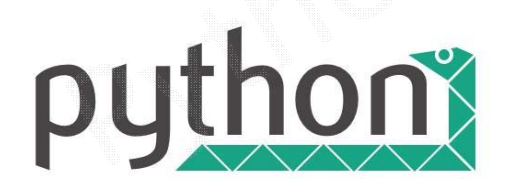

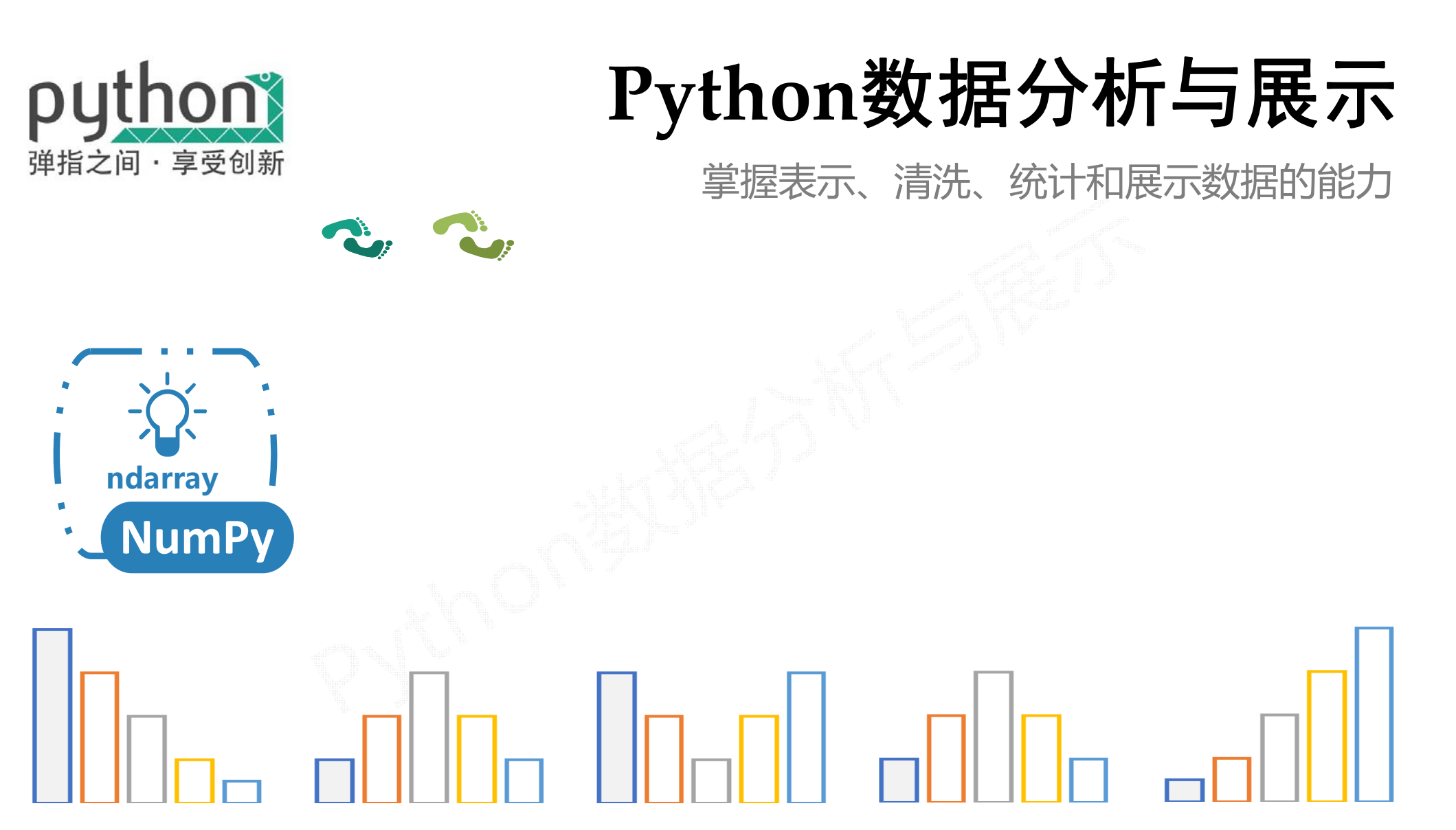

 $04X$ -Tian

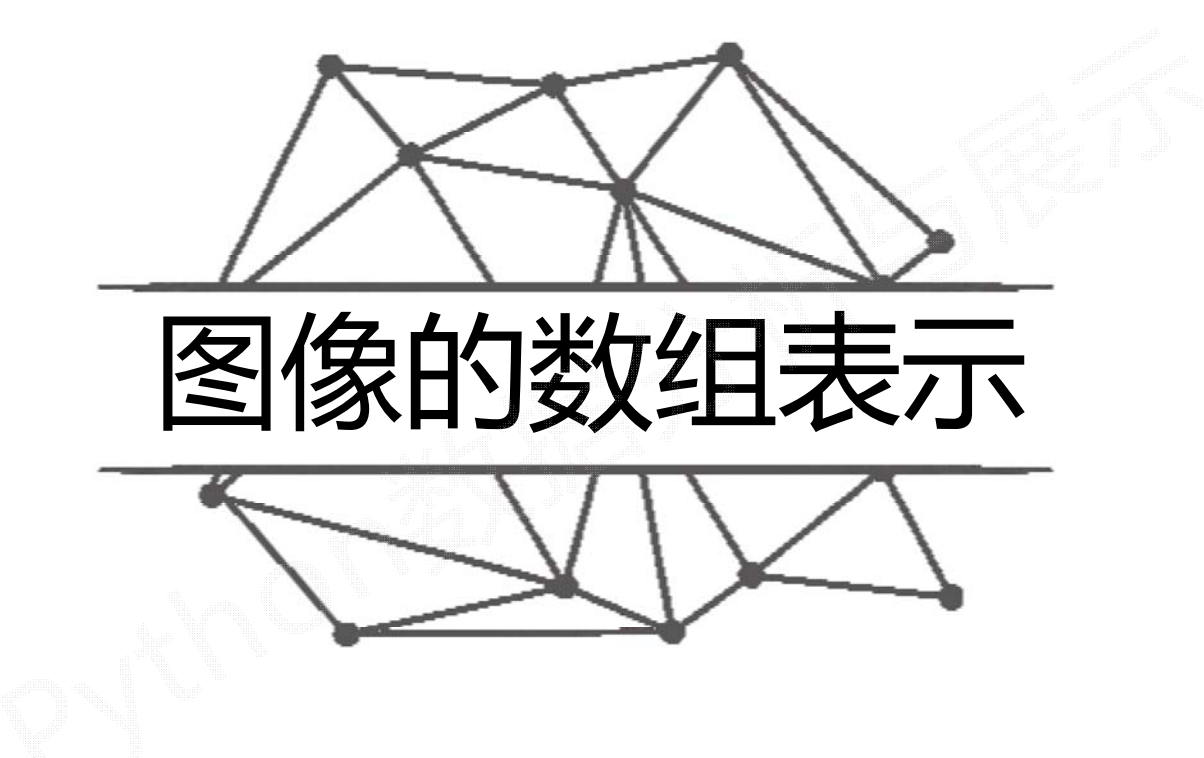

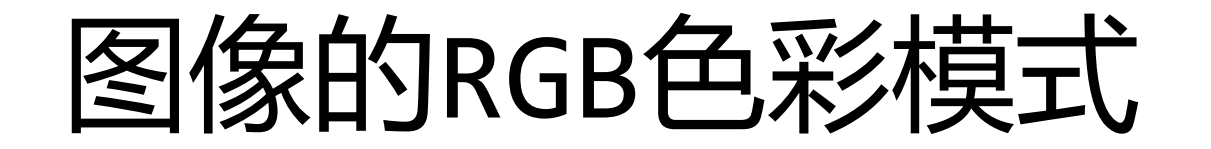

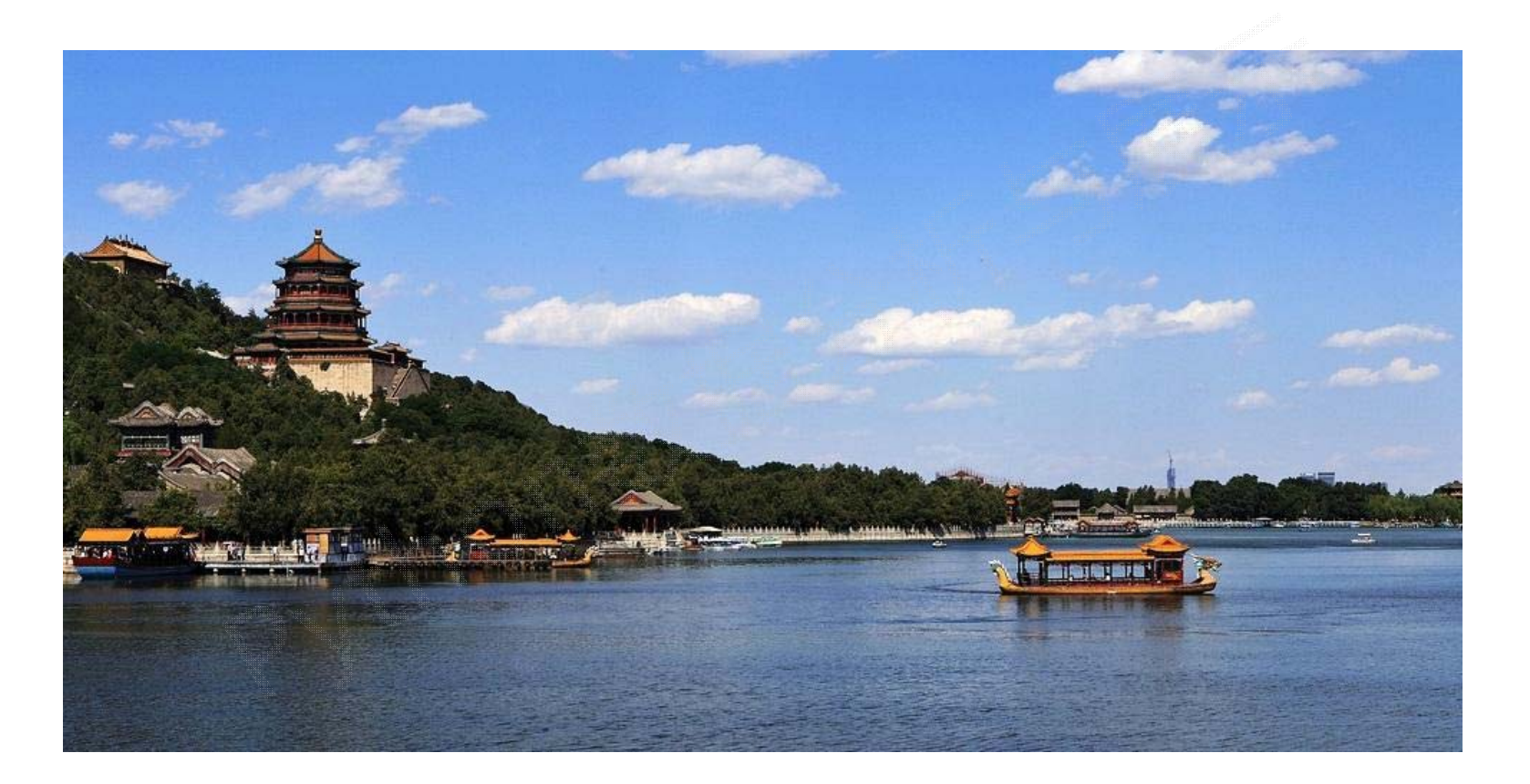

图像一般使用RGB色彩模式, 即每个像素点的颜色由红(R)、绿(G)、蓝(B)组成

#### RGB

RGB三个颜色通道的变化和叠加得到各种颜色,其中

- R 红色, 取值范围, 0-255
- G 绿色, 取值范围, 0-255
- B 蓝色, 取值范围, 0-255

RGB形成的颜色包括了人类视力所能感知的所有颜色。

### PIL

PIL, Python Image Library

PIL库是一个具有强大图像处理能力的第三方库 在命令行下的安装方法: pip install pillow **from PIL import Image**

Image是PIL库中代表一个图像的类(对象)

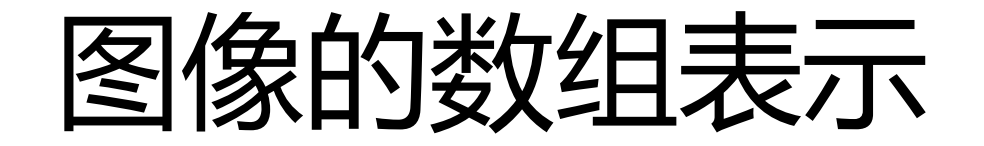

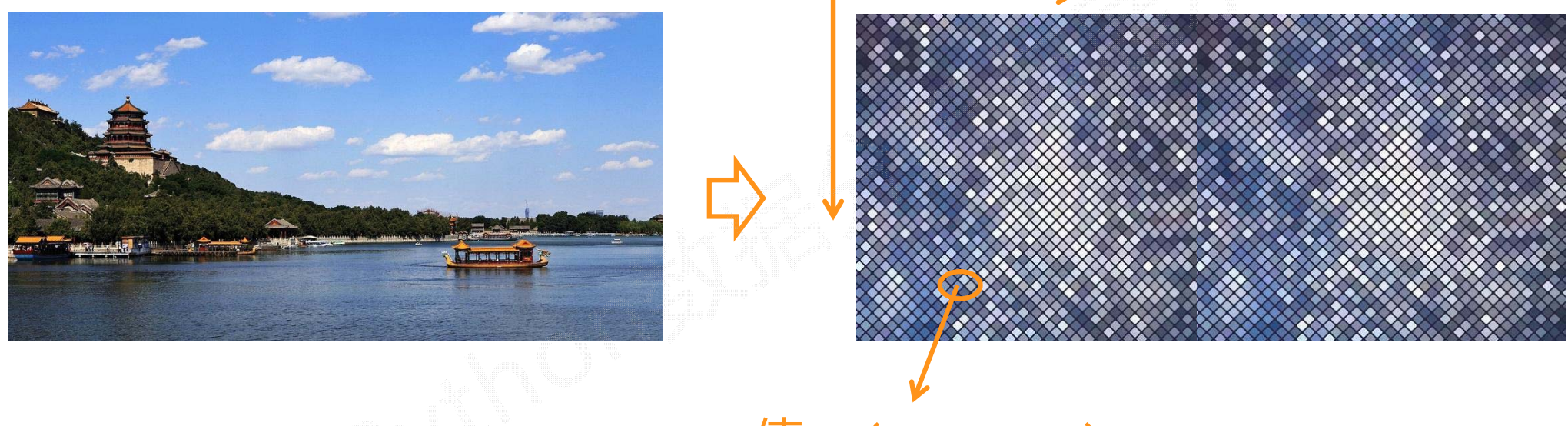

RGB值: (R, G, B)

图像是一个由像素组成的二维矩阵,每个元素是一个RGB值

#### 图像的数组表示

- In [64]: from PIL import Image
- In  $[65]$ : import numpy as np
- In  $[66]$ : im = np.array(Image.open("D:/pycodes/beijing.jpg"))

In  $[67]$ :  $print(im.shape, im.dtype)$  $(669, 1012, 3)$  uint8

#### 图像是一个三维数组,维度分别是<mark>高度、宽度和像素RGB值</mark>

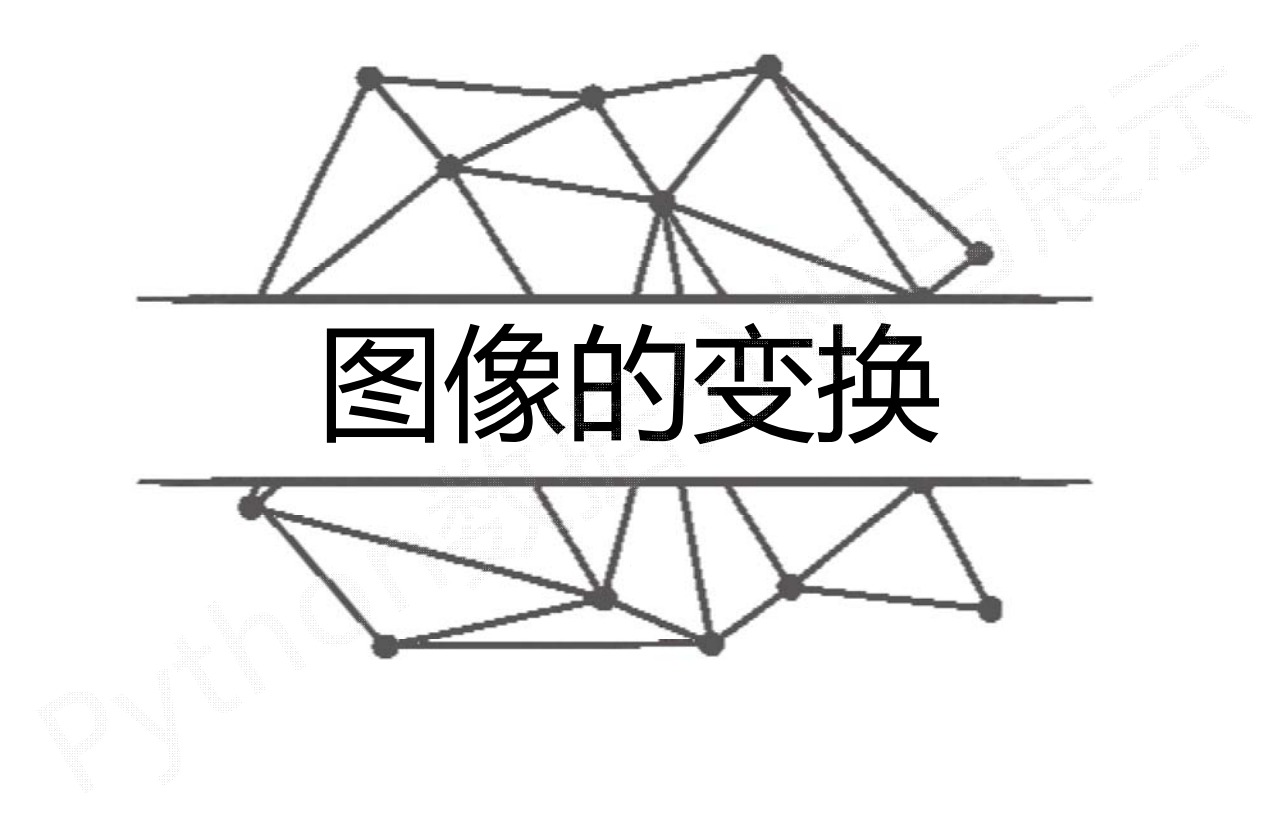

#### 读入图像后,获得像素RGB值,修改后保存为新的文件

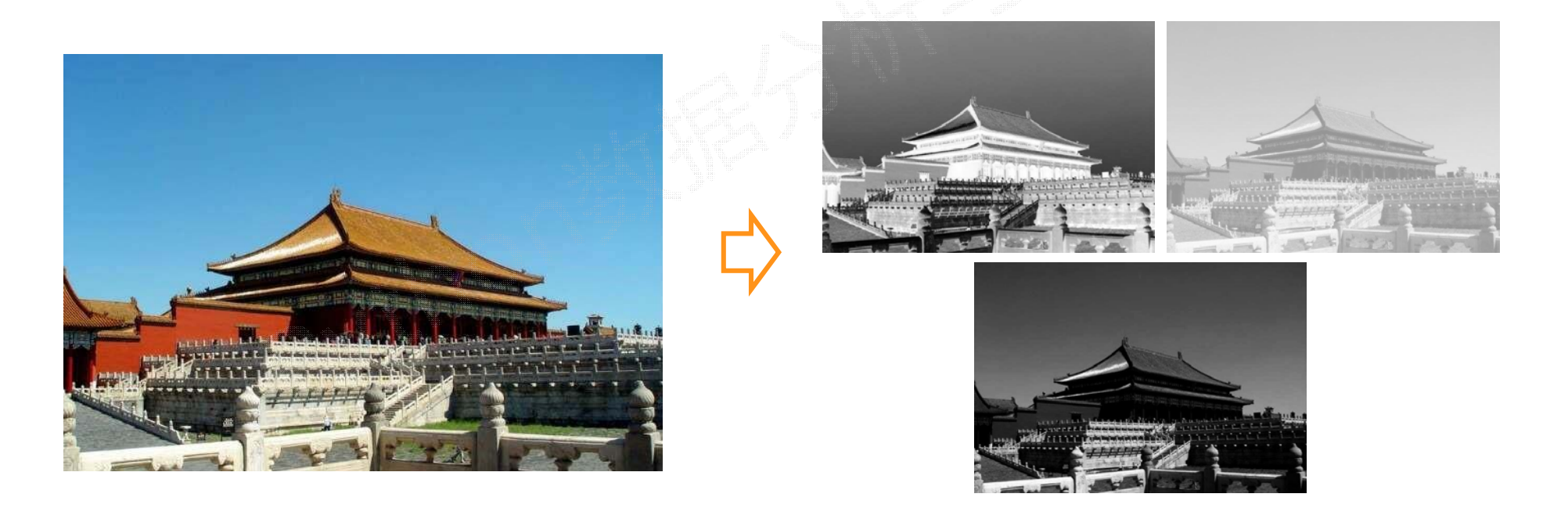

#### 图像的变地

- In [81]: from PIL import Image
- In  $[82]$ : import numpy as np
- In  $[83]$ : a = np.array(Image.open("D:/pycodes/fcity.jpg"))
- In [84]: print(a.shape, a.dtype)  $(441, 634, 3)$  uint8

In [85]:  $b = [255, 255, 255]$  -a

- In  $[86]$ : im = Image.fromarray(b.astype('uint8'))
- In [87]: im.save("D:/pycodes/fcity2.jpg")

- In [93]: from PIL import Image
- In [94]: import numpy as np
- In  $[95]$ : a = np.array(Image.open("D:/pycodes/fcity.jpg").convert('L'))
- In [96]:  $b = 255 a$
- In [97]: im = Image.fromarray(b.astype('uint8'))
- In [98]: im.save("D:/pycodes/fcity3.jpg")

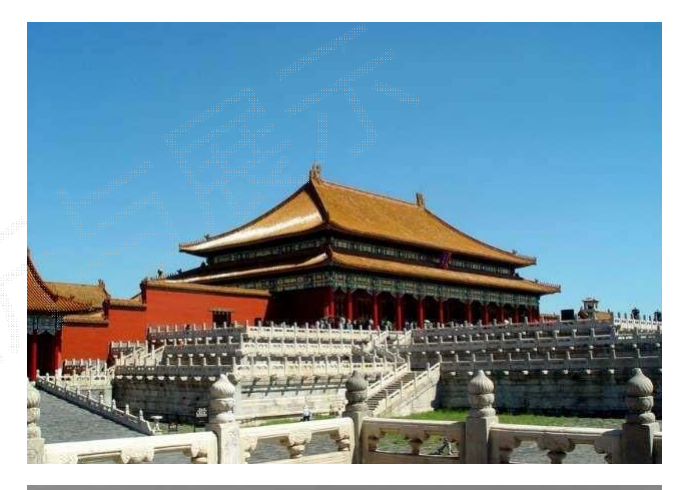

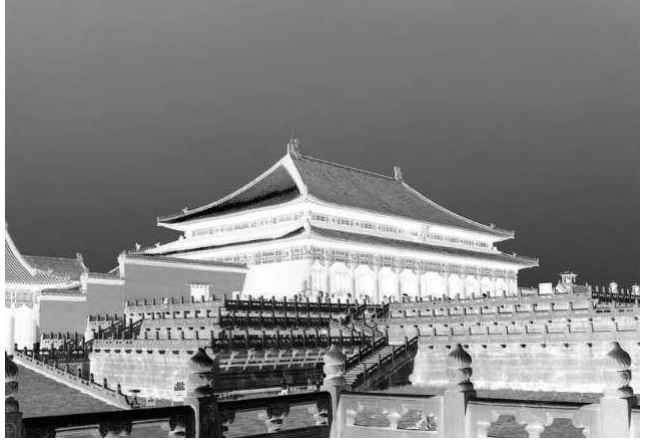

- In [101]: from PIL import Image
- In [102]: import numpy as np
- In  $[103]$ : a = np.array(Image.open("D:/pycodes/fcity.jpg").convert('L'))
- In [104]: c = (100/255)\*a + 150 # $\overline{\mathbb{Z}}$  /  $\overline{\mathbb{Z}}$  /  $\overline{\mathbb{Z}}$
- In  $[105]$ : im = Image.fromarray(c.astype('uint8'))
- In [106]: im.save("D:/pycodes/fcity4.jpg")

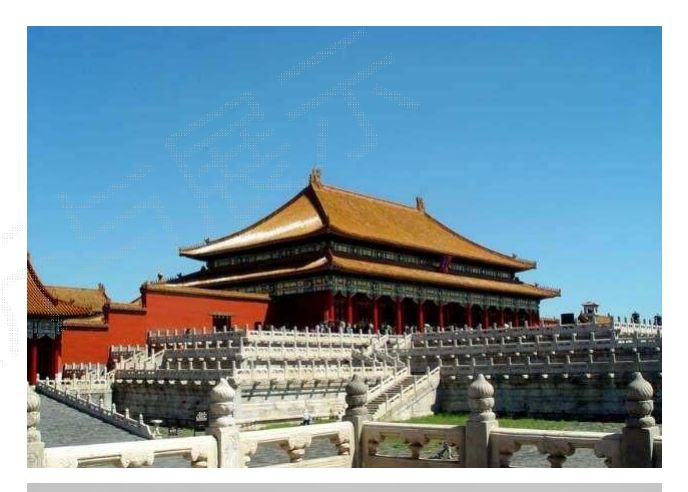

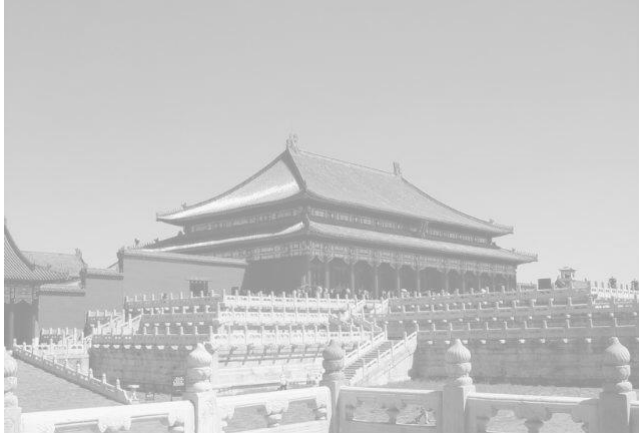

- In [117]: from PIL import Image
- In [118]: import numpy as np
- In  $[119]$ : a = np.array(Image.open("D:/pycodes/fcity.jpg").convert('L'))
- In [120]:  $d = 255 * (a/255) * 2 # \circ \overline{\mathcal{R}} \cdot \overline{\mathcal{R}}$
- In  $[121]$ : im = Image.fromarray(d.astype('uint8'))
- In [122]: im.save("D:/pycodes/fcity5.jpg")

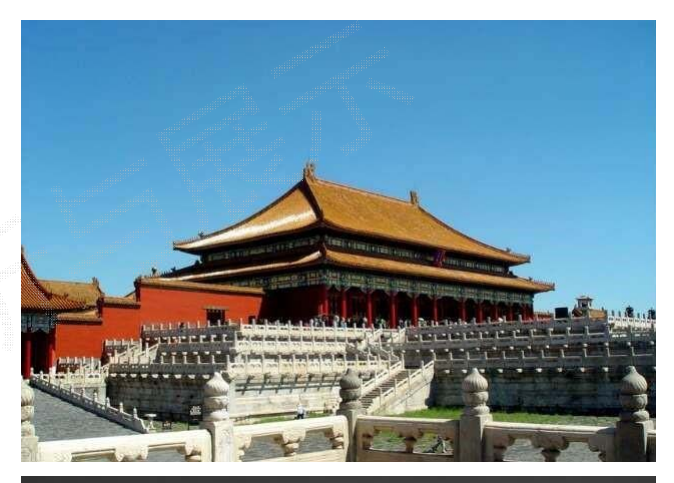

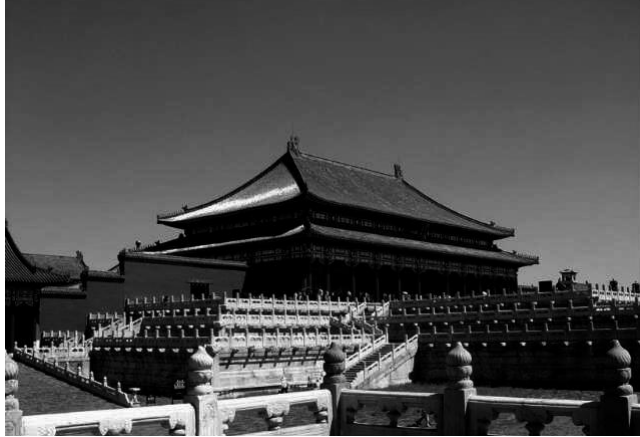

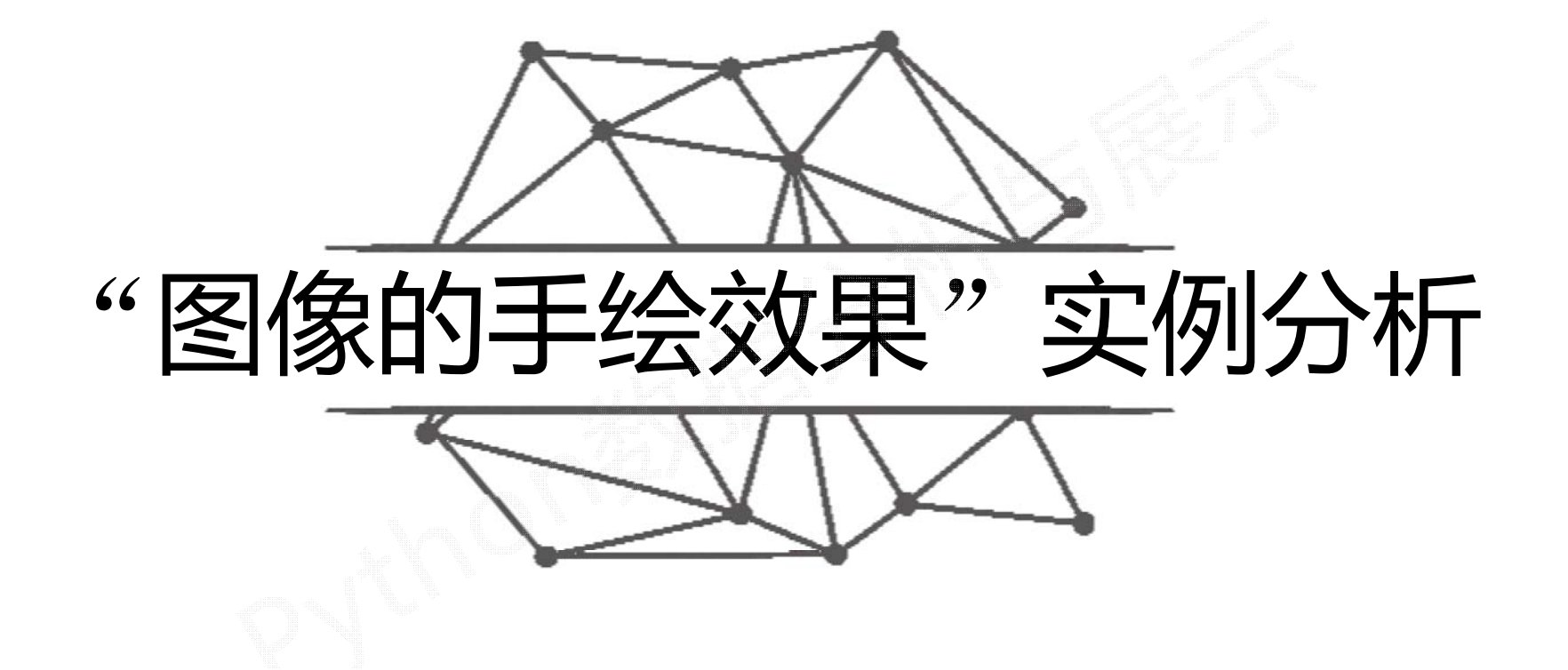

## "图像的手绘效果"实例介绍

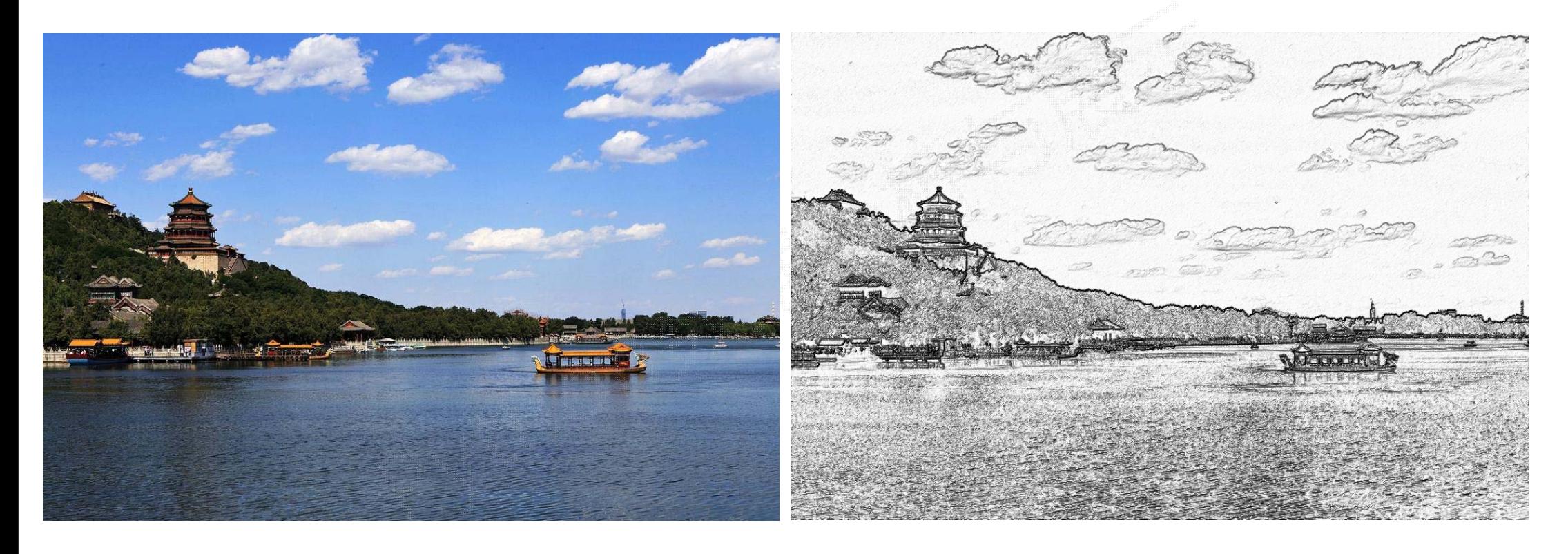

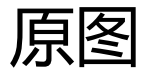

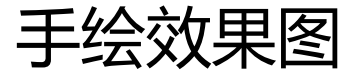

## ""

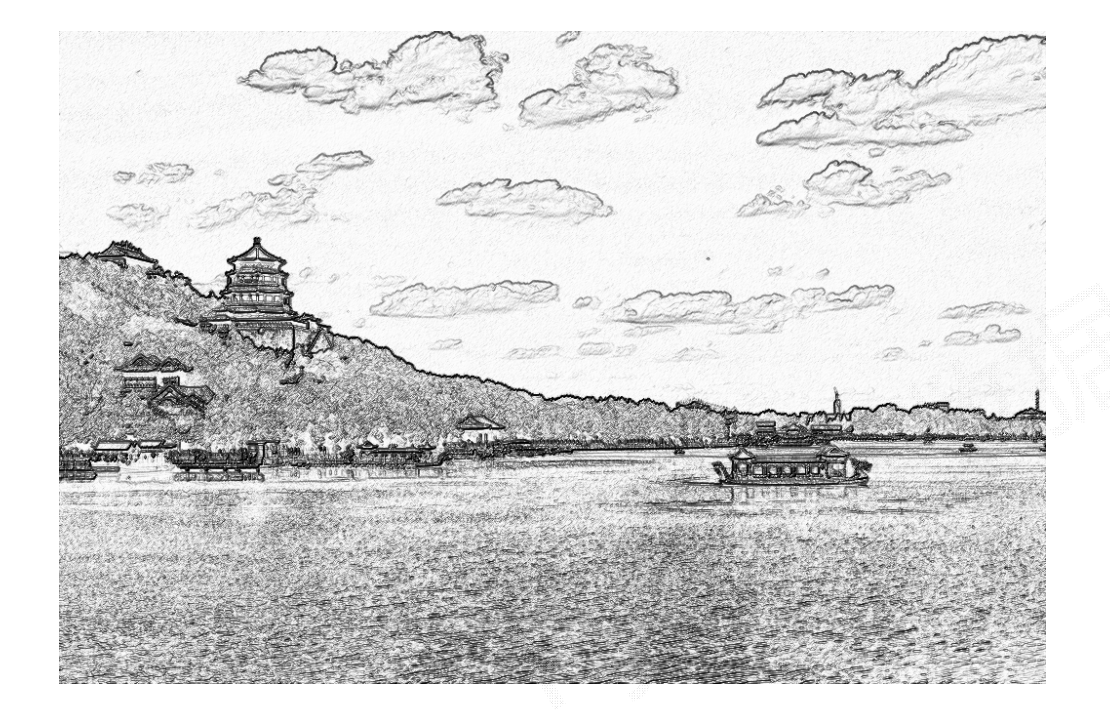

手绘效果的几个特征:

- •黑白灰色
- •边界线条较重
- •相同或相近色彩趋于白色
- •略有光源效果

```
from PIL import Image
import numpy as np
```
a = np.asarray(Image.open('D:/pycodes/beijing.jpg').convert('L')).astype('float')

```
# (0-100)depth = 10.#取图像灰度的梯度值
grad = np.getadient(a)#分别取横纵图像梯度值
grad_x, grad_y = gradgrad x = grad x*depth/100.
grad y = grad y*depth/100.
A = np.sqrt(grad_x**2 + grad_y**2 + 1.)uni x = grad x/Auni y = \text{grad } y/Auni z = 1./Avecel = np.pi/2.2
                                # 光源的俯视角度, 弧度值
                                # 光源的方位角度, 弧度值
vec az = np.pyi/4.
dx = np.cos(vec_el)*np.cos(vec_az) #光源对x 轴的影响
dy = np.cos(vec_el)*np.sin(vec_az) #光源对y 轴的影响
                                #光源对z 轴的影响
dz = np \sin(vec_e1)#光源归一化
b = 255*(dx*uni_x + dy*uni_y + dz*uni_z)b = b.clip(0, 255)#重构图像
im = Image.fromarray(b.astype('uint8'))im.save('D:/pycodes/beijingHD.jpg')
```
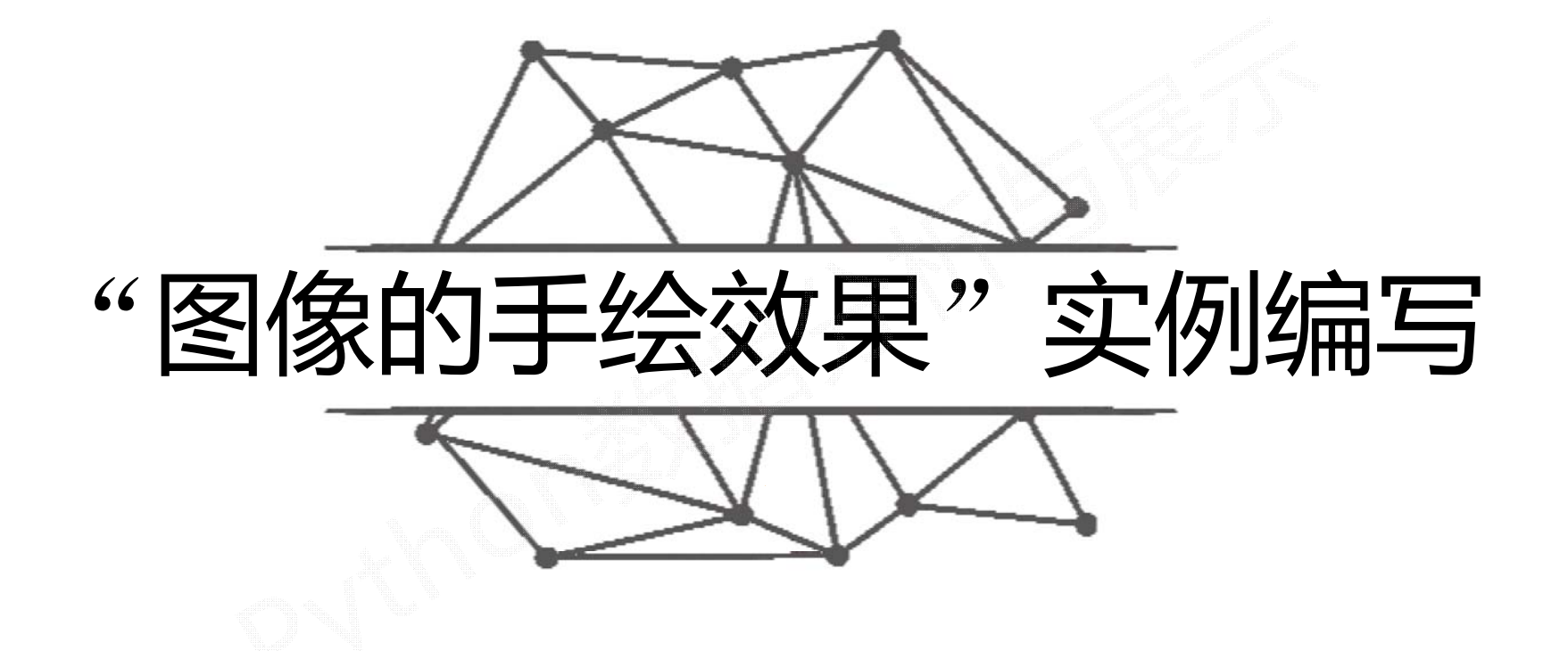

#### 梯度的重构

利用像素之间的梯度值和虚拟深度值对图像进行重构

#### 根据灰度变化来模拟人类视觉的远近程度

预设深度值为<sup>10</sup> 取值范围 0 ‐100  $depth = 10.$  $grad = np.getadient(a)$ 提取 x 和 <sup>y</sup>方向的梯度值  $grad_x$ ,  $grad_y = grad$  $grad_x = grad_x * depth/100.$ 根据深度调整 x 和 y方向的梯度值grad  $y =$  grad  $y *$ depth/100.

光源效果

#### 根据灰度变化来模拟人类视觉的远近程度

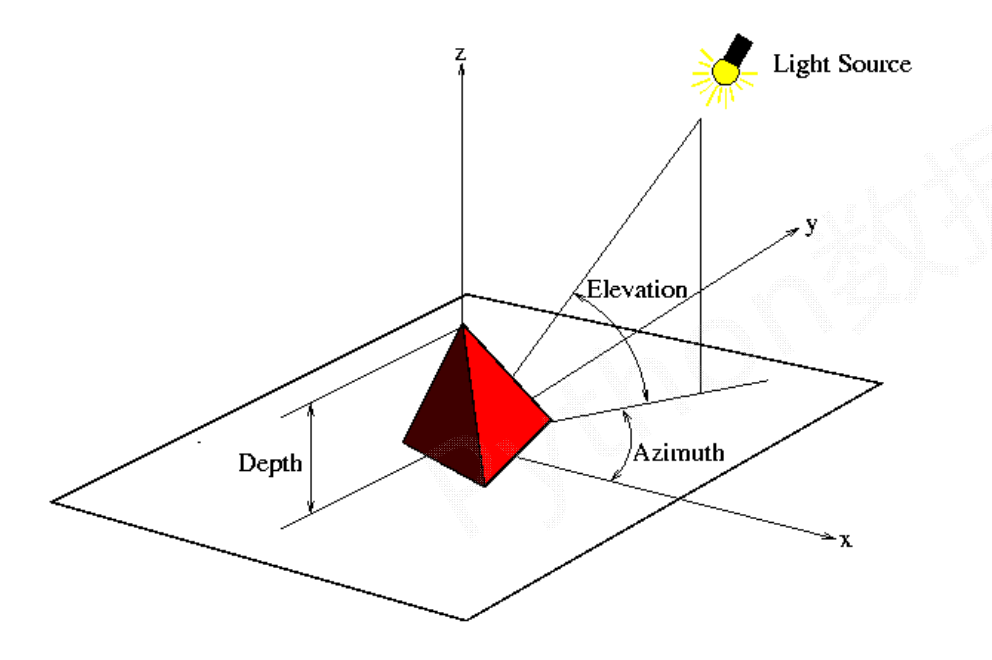

- •设计一个位于图像斜上方的虚拟光源
- • 光源相对于图像的俯视角为Elevation, 方位角为Azimuth
- $\bullet$ 建立光源对个点梯度值的影响函数
- •运算出各点的新像素值

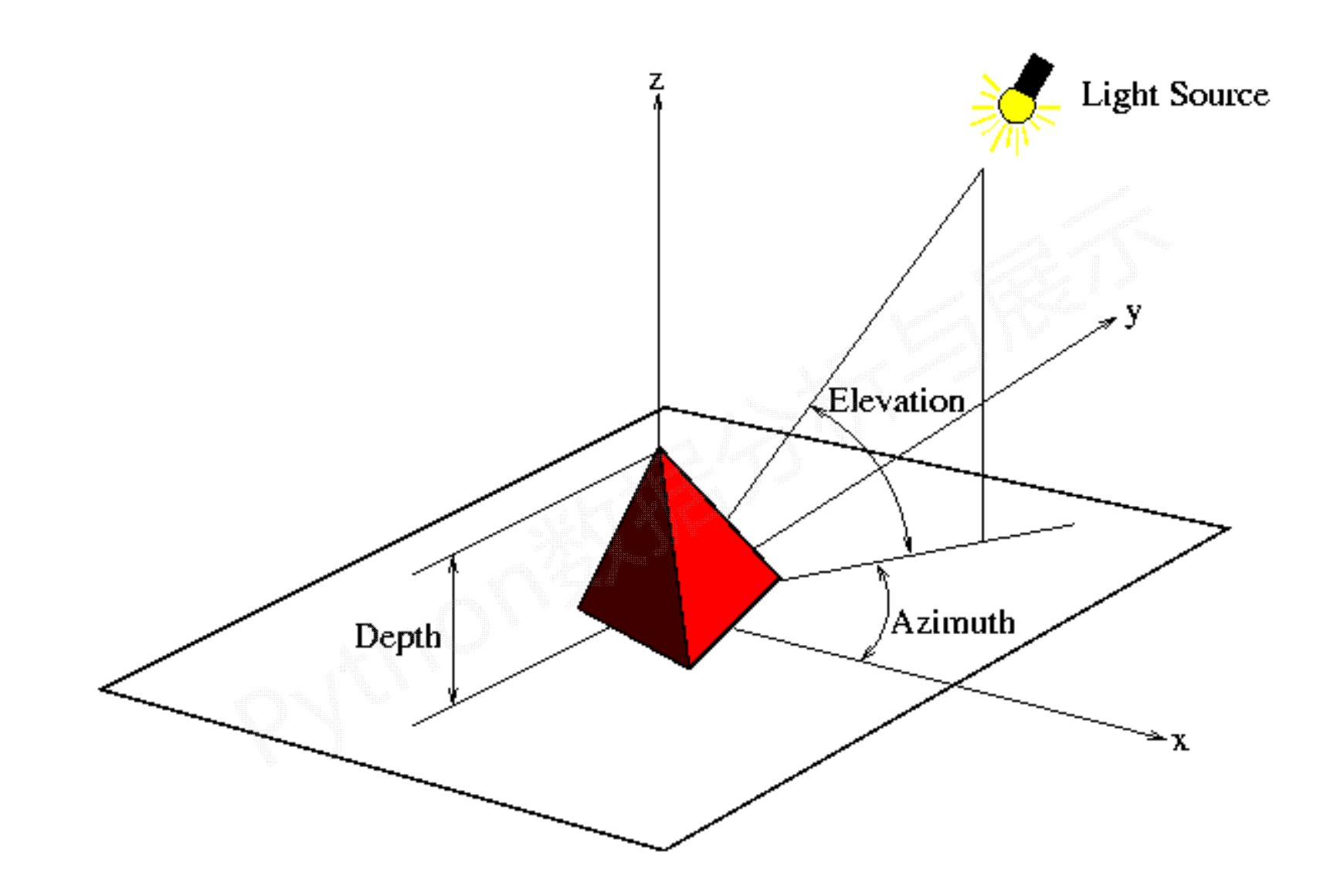

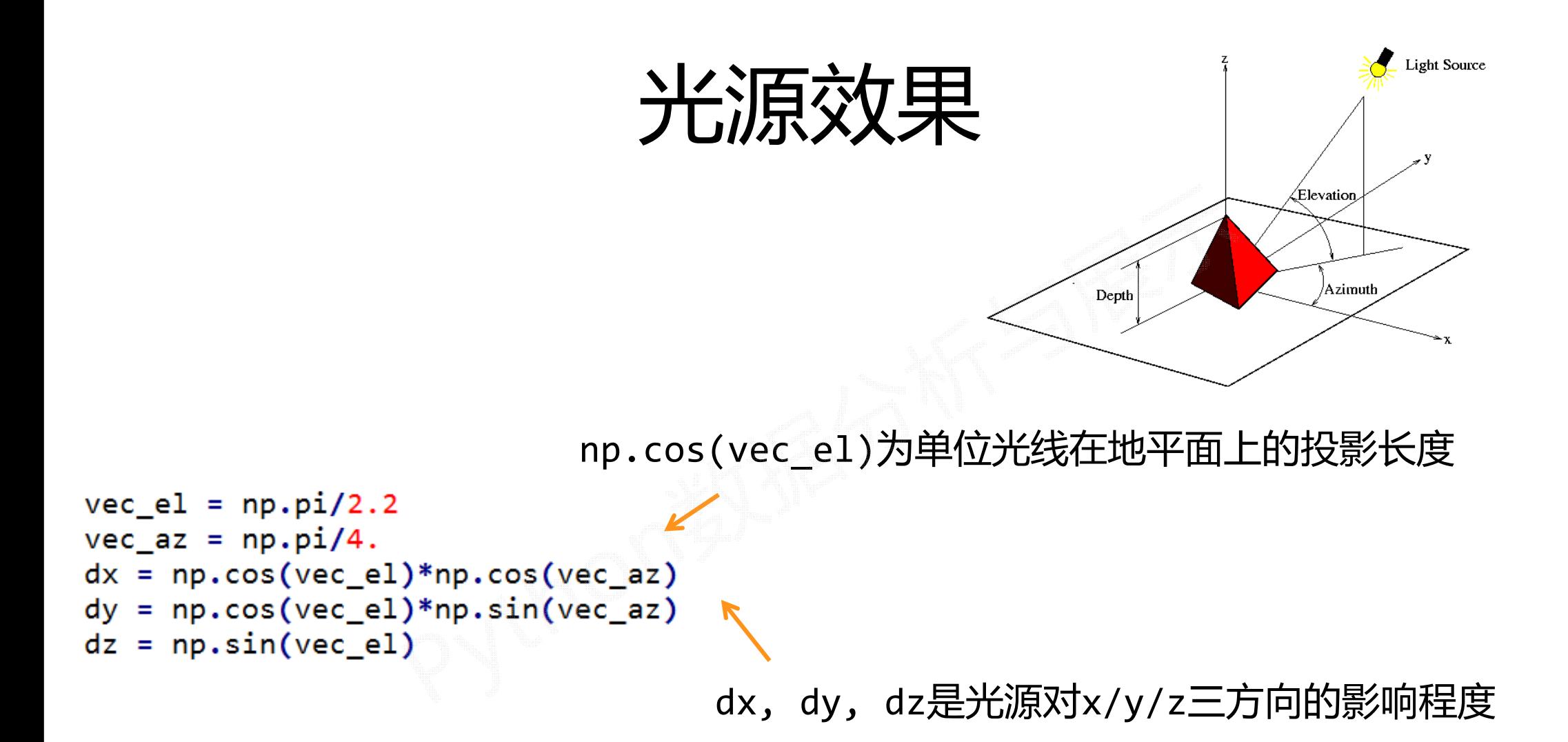

梯度归一化

构造x和y轴梯度的三维归一化单位坐标系

```
A = np.sqrt(grad_x**2 + grad_y**2 + 1.)uni_x = grad_x/Auni_y = grad_y/Auni z = 1./Ab = 255*(dx*uni_x + dy*uni_y + dz*uni_z)
```
梯度与光源相互作用,将梯度转化为灰度

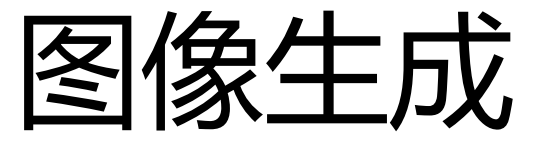

#### 为避免数据越界,将生成的灰度值裁剪至 0 ‐<sup>255</sup>区间

生成图像

 $b = b.clip(0, 255)$ im = Image.fromarray(b.astype('uint8')) im.save('./beijingHD.jpg')